# How Do I Print from a Libraries' Guest Computer?

### **Please Note: Only PDF files and picture files can be printed. Word documents will not print in PaperCut**

#### **BEFORE TRYING TO PRINT FROM A GUEST COMPUTER**

In order to print, you will need to do **4** things:

- **1. Create an account at a Libraries kiosk** Kiosks are located in the Humanities, Social Sciences, and Education Library (STEW) and the Library of Engineering and Science (WALC)
- **2. Add funds to your account** Use the kiosk to log into your account and add funds
- **3. Log into the computer with your new account** *\*\*If you had an account on our old system with a balance, please go to the Libraries' Service Desk and request that these funds be transferred over to your new account.\*\**
- **4. Locate your documents for printing. \*\*Only** *PDF files* **and** *Picture Files* **can be printed.\*\* From a browser, please select print and then** *SAVE AS A PDF* **for any web pages you want to print\*\*.**

#### **LOG INTO THE GUEST COMPUTER**

When you log into a guest computer, you will see this dialog box in the upper right-hand corner of the desktop:

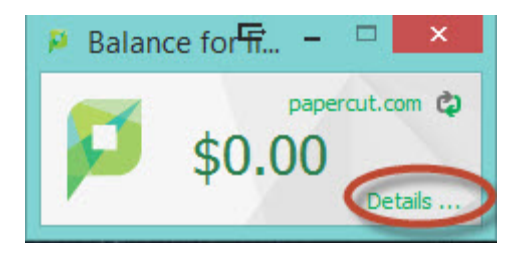

This box displays your guest account's current balance and allows you to send files through the browser to a printer.

#### **TO PRINT:**

- **1. Click Details … in the balance dialog box.**
- **2. A browser window will open, requesting your account's Pin Number. Enter your 4-Digit Pin Number and click Log in.**

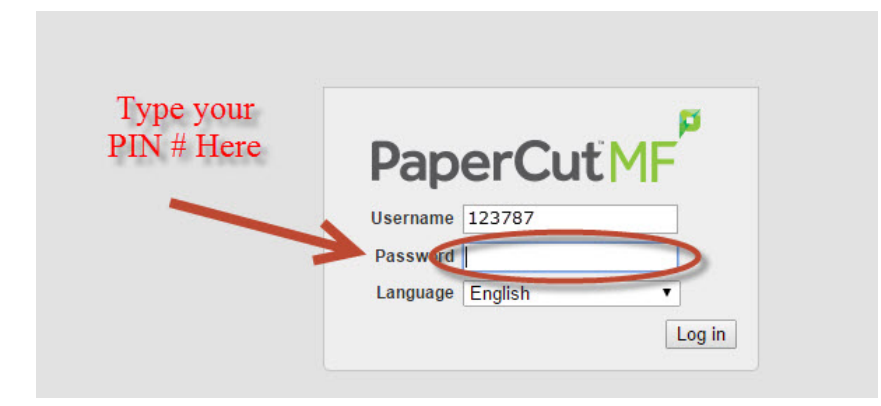

## **3. On the left side of the screen, click Web Print**

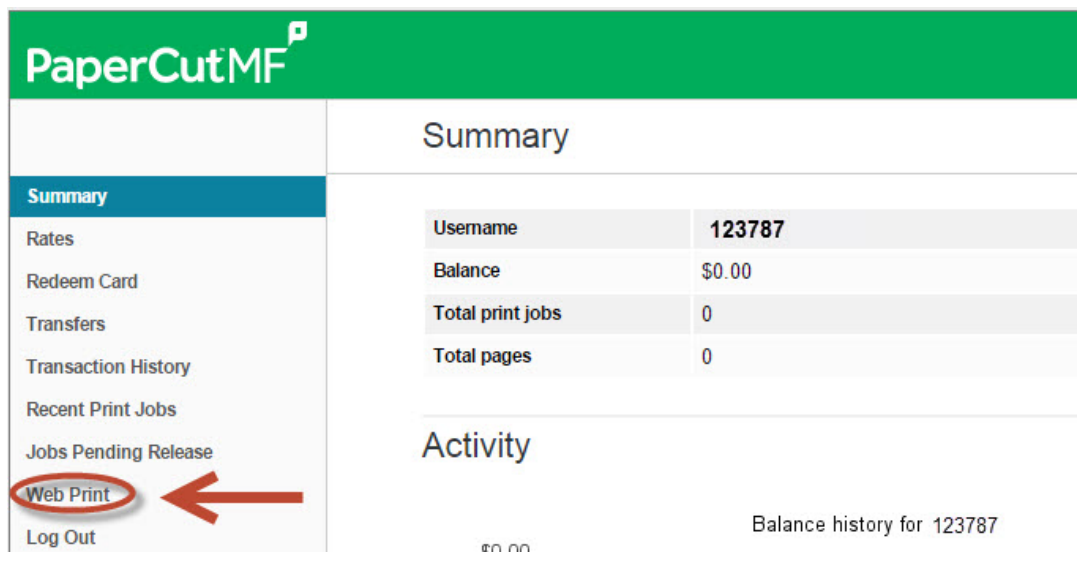

## **4. On the next screen, click Submit a Job**

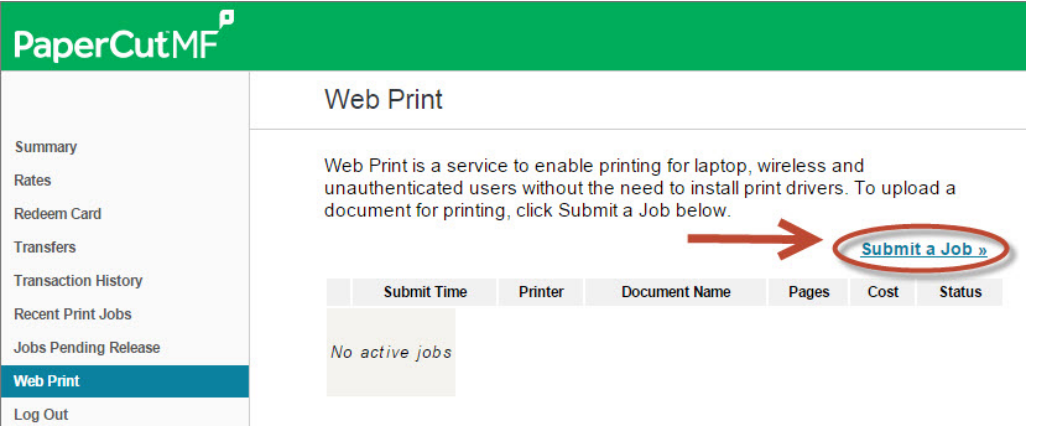

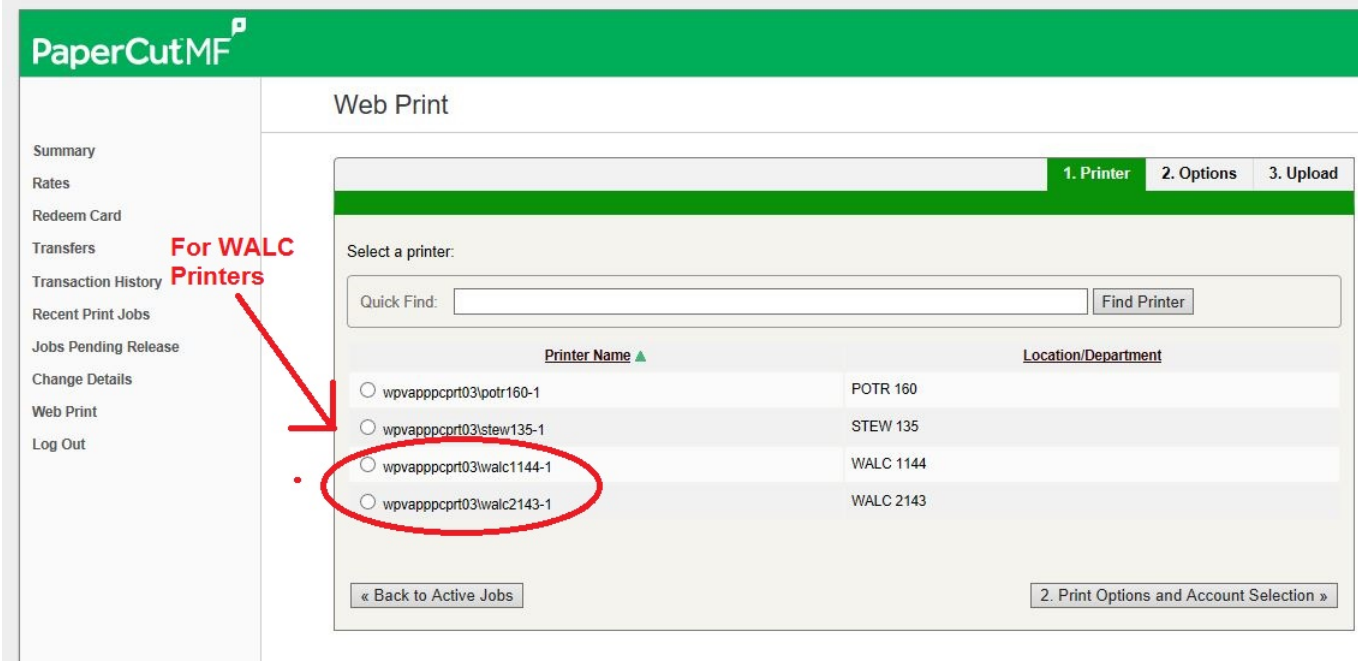

## **5. Select your printer and click the Print Options button**

**6. Enter the number of copies to print and click Upload Documents**

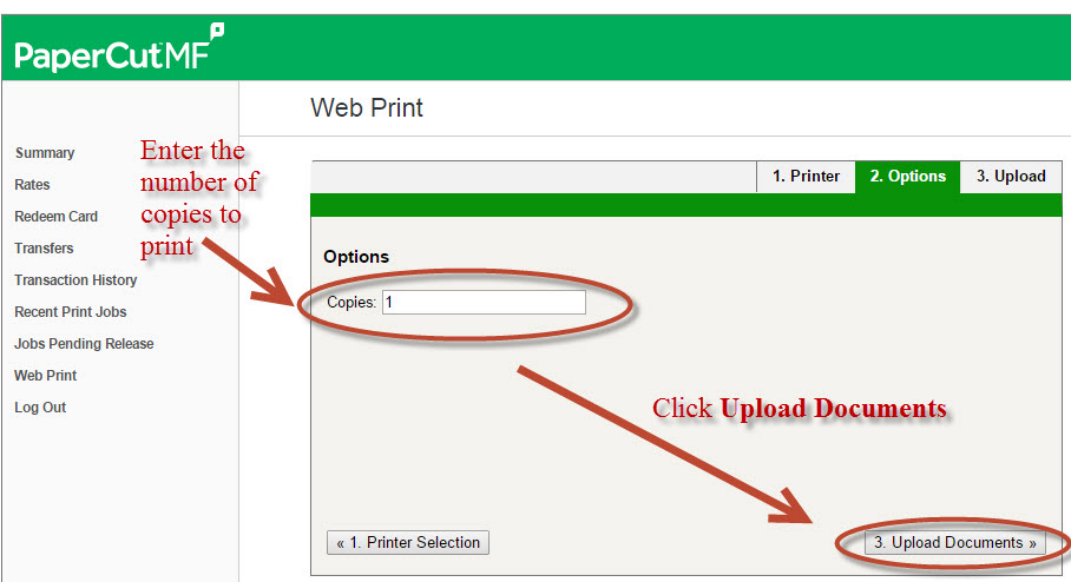

**7. Locate the PDF document(s) or Picture files on the desktop or on a flash drive. Drag them onto the gray square or use the Upload from computer button to select them from the desktop.**

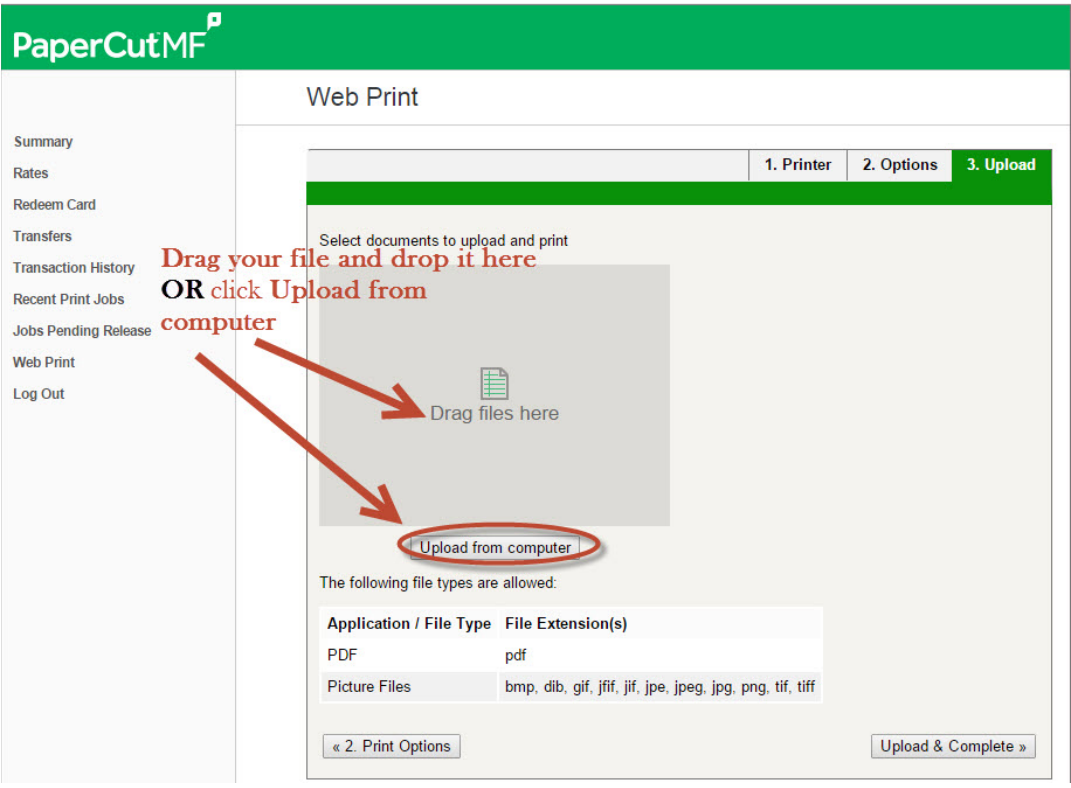

**8. Click Upload and Complete when your document has been selected.**

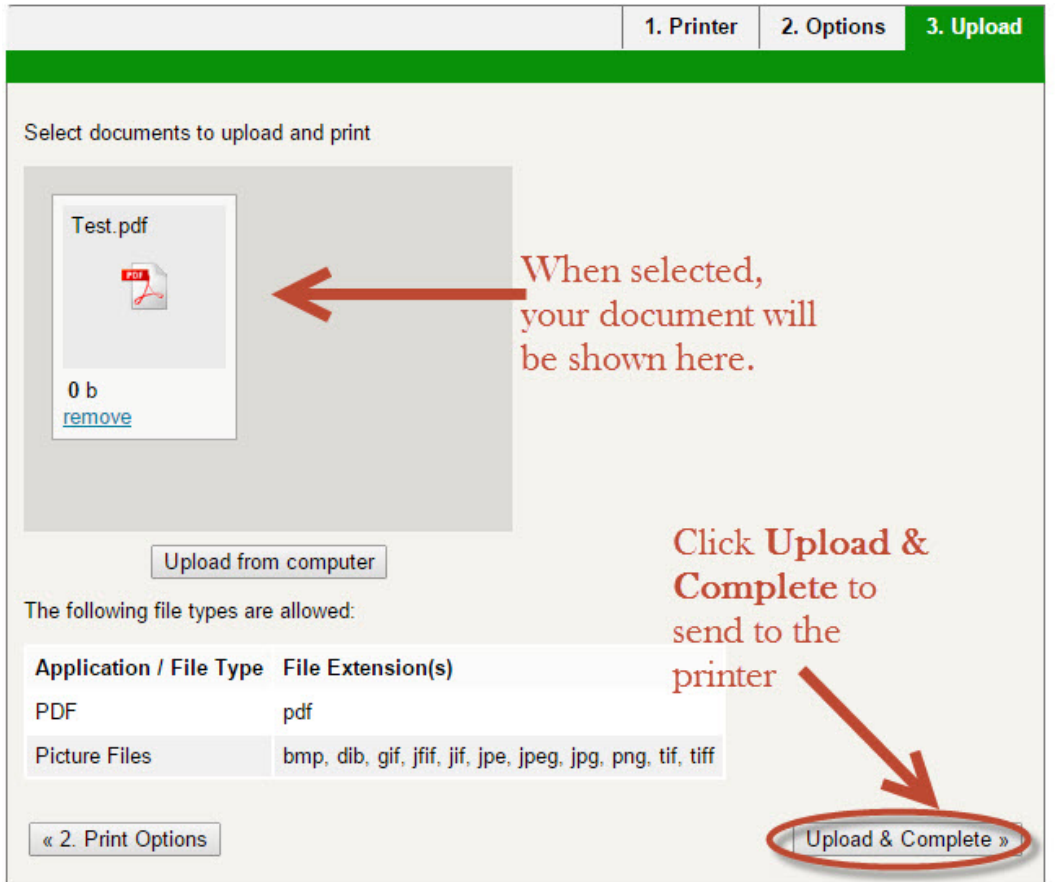

**Your print job will now be sent to the printer. The Submitted Job box will display the cost and status of your print job.**

## **Web Print**

Web Print is a service to enable printing for laptop, wireless and unauthenticated users without the need to install print drivers. To upload a document for printing, click Submit a Job below.

Submit a Job »

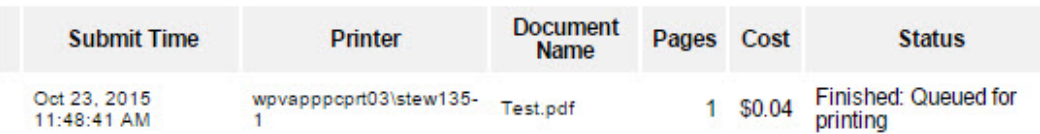